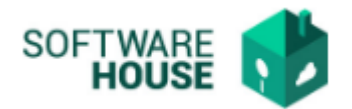

## **MANUAL DE USUARIO**

## **TARIFAS ICA**

## Modulo Radicación Virtual de Cuentas → Menú **→** Parametrización → Parametrización Radicación → Tarifas ICA

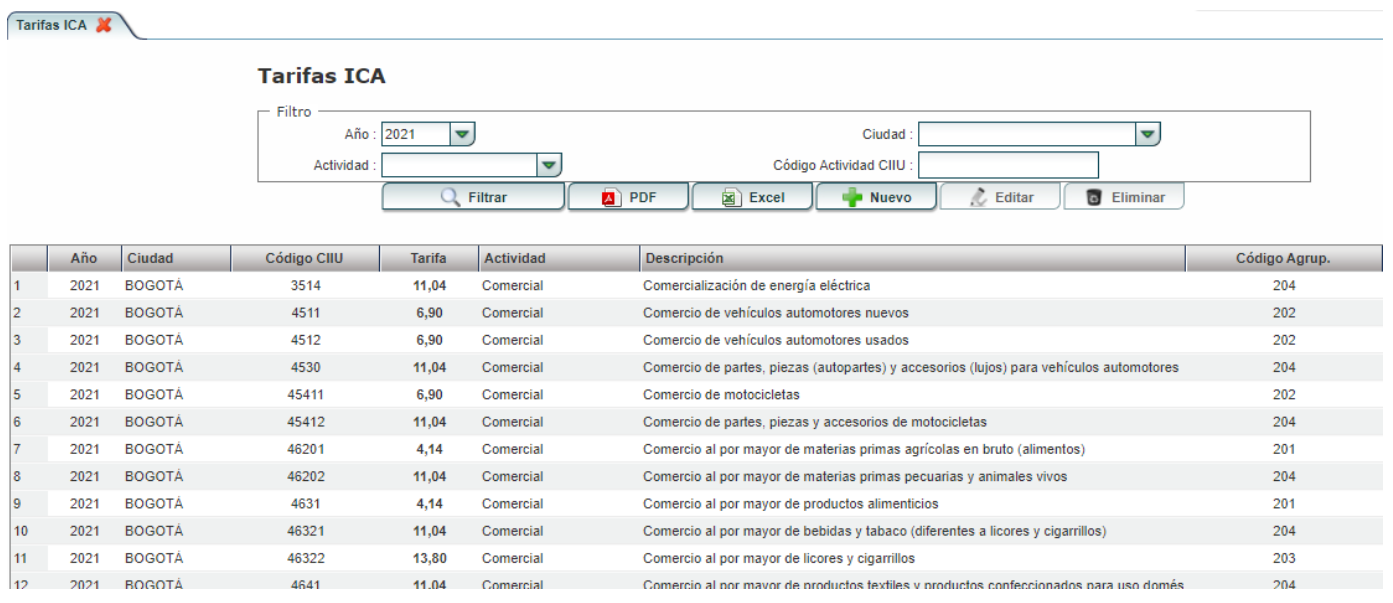

En "Filtro" se encuentran los siguientes campos:

- **- Año:** Permite al usuario filtrar la información por el año.
- **- Ciudad:** Permite al usuario filtrar la información por la ciudad.
- **- Actividad:** Permite al usuario filtrar la información por el tipo de actividad.
- **- Código CIIU:** Permite al usuario filtrar la información por código de actividad.

Al agregar la información en el campo "Filtro", le da click en el botón que se llama"Filtrar" y el sistema le traerá la información de acuerdo a lo filtrado.

Se encuentra una barra de botones:

- **Filtrar:** Permite filtrar información según los filtros de búsqueda.
- **PDF:** Permite generar un informe con los registros existentes en formato PDF.

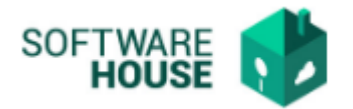

- **Excel:** Permite generar un informe con los registros existentes en formato Excel.
- **Nuevo:** Permite registrar una nueva actividad de tarifa ICA.

## **Formulario Edición**

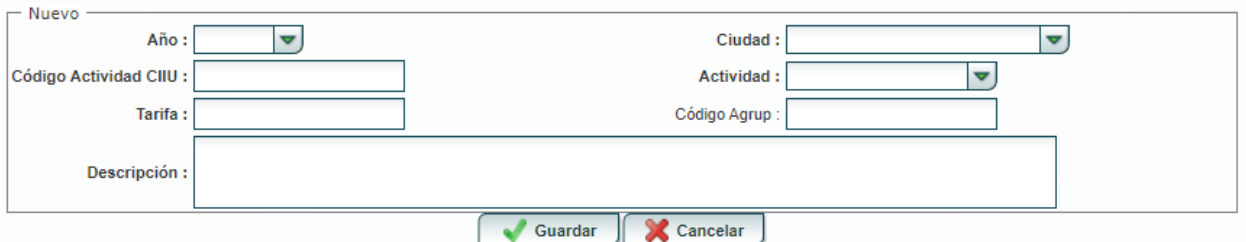

- **Guardar:** Al dar click en guardar el sistema guardar el registro de la actividad y la muestra en la grilla.
- **Cancelar:** Al dar click en cancelar el sistema cancele el registro de la actividad.
- **Editar:** El sistema permite modificar un registro de actividad.
- **Eliminar:** El sistema permite eliminar un registro de actividad.

Las actividades de ICA que se registren acá el sistema también las va listar en "Actualización de Datos Contratista" según la ciudad.